## **Important Points to Keep in Mind**

CM/ECF offers several utilities to users that are helpful in working with the system. In addition to providing tools that may help you to monitor your use of CM/ECF, the utilities section is where you will manage your CM/ECF password and record your e-mail address, mailing address, and other important information.

It is your responsibility to manage your own CM/ECF account. If you do not maintain a current e-mail and mailing address, you will not receive notices electronically or through the postal service.

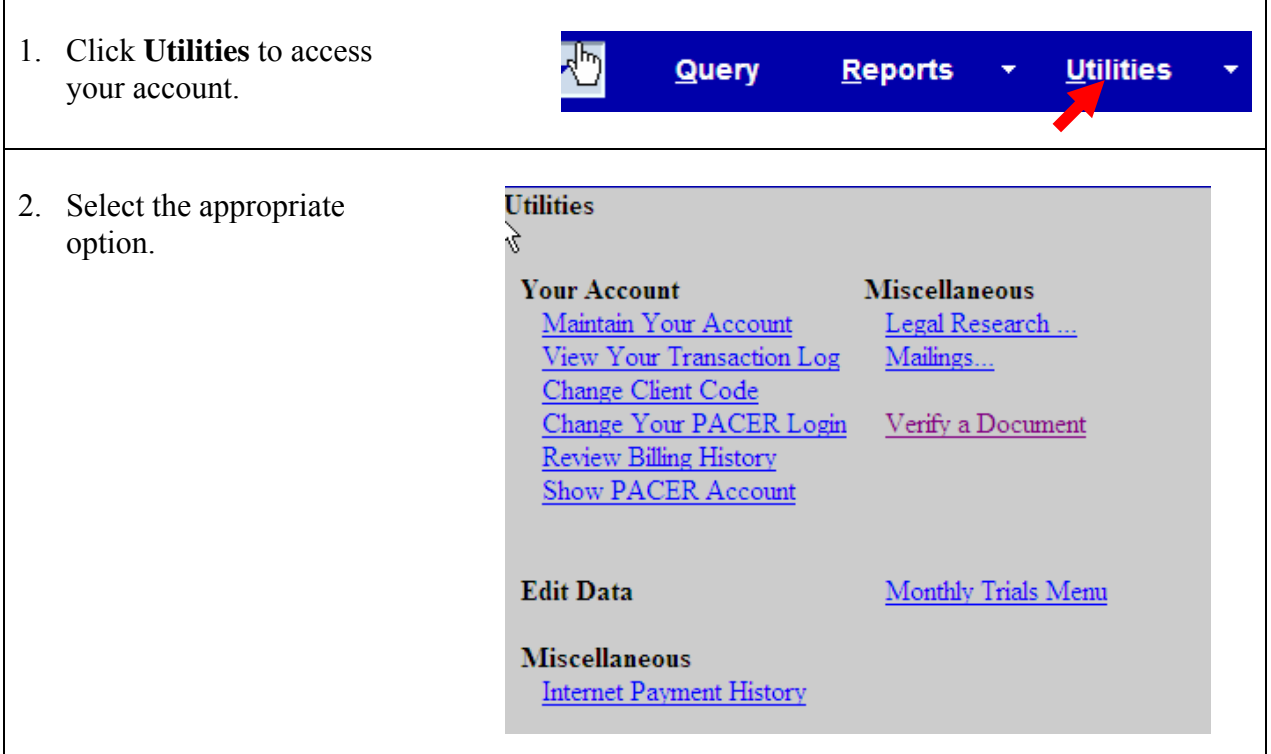

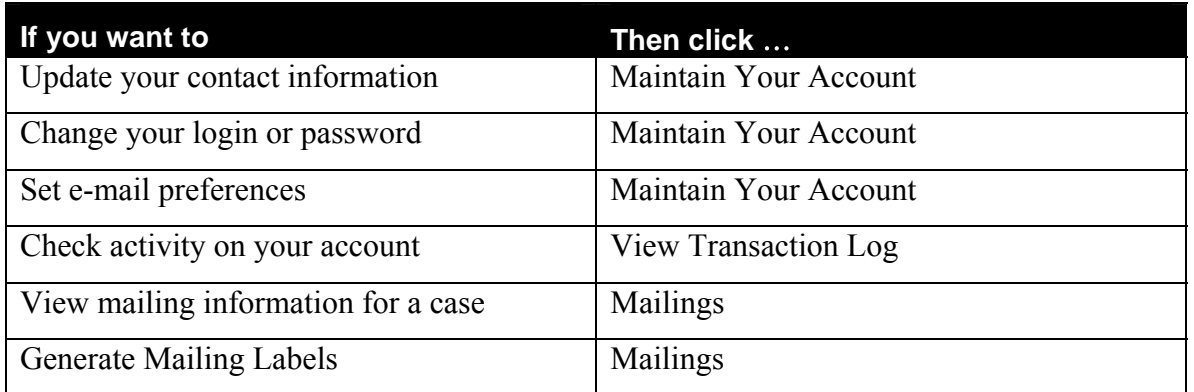

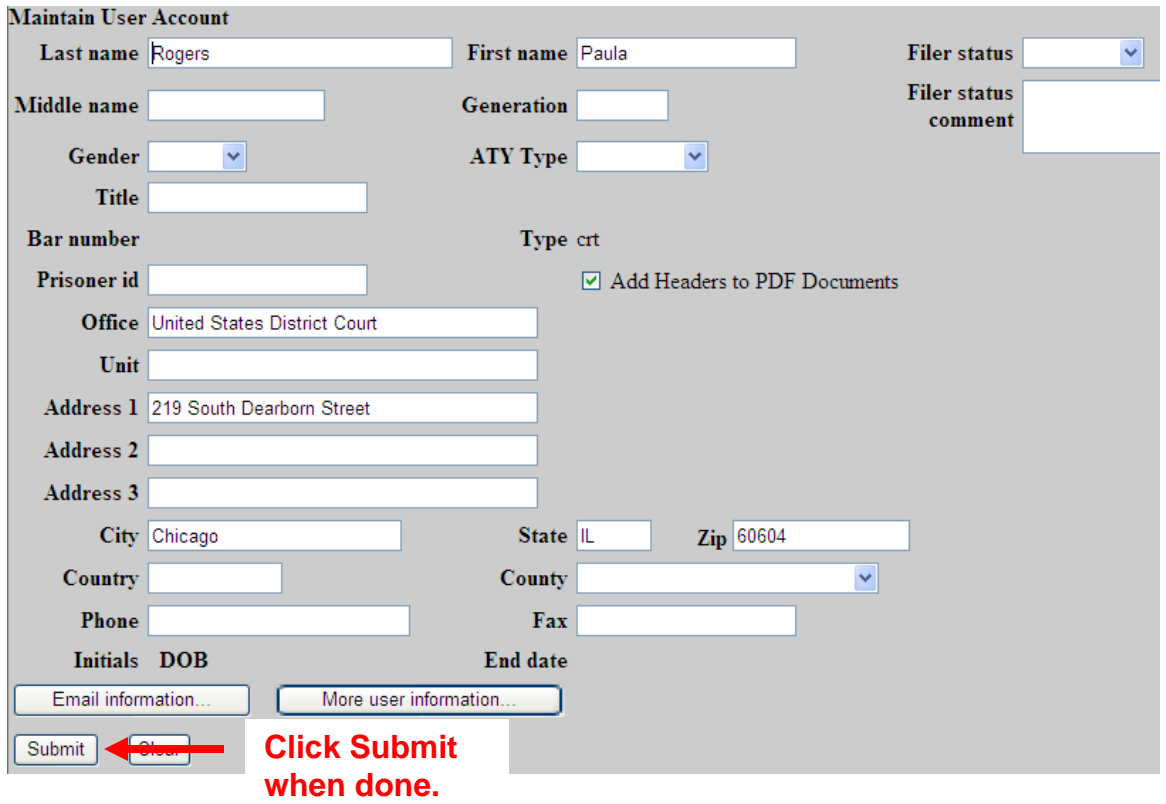

# **Update Your Contact Information**

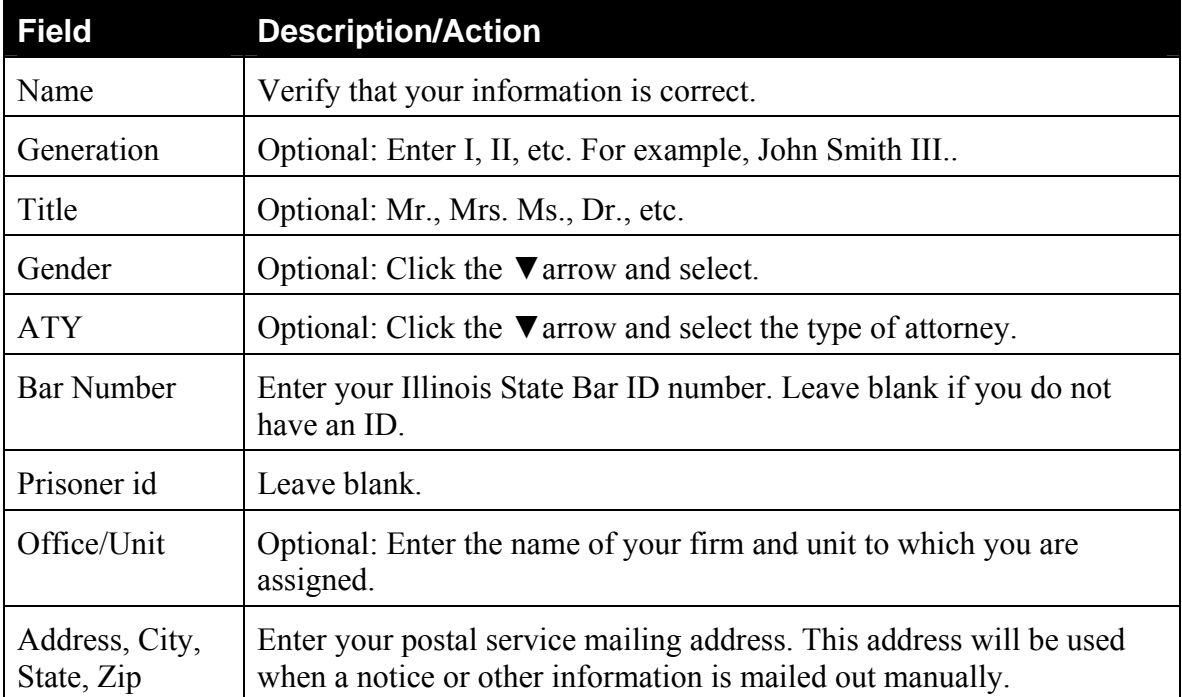

# **Change Login and/or Password**

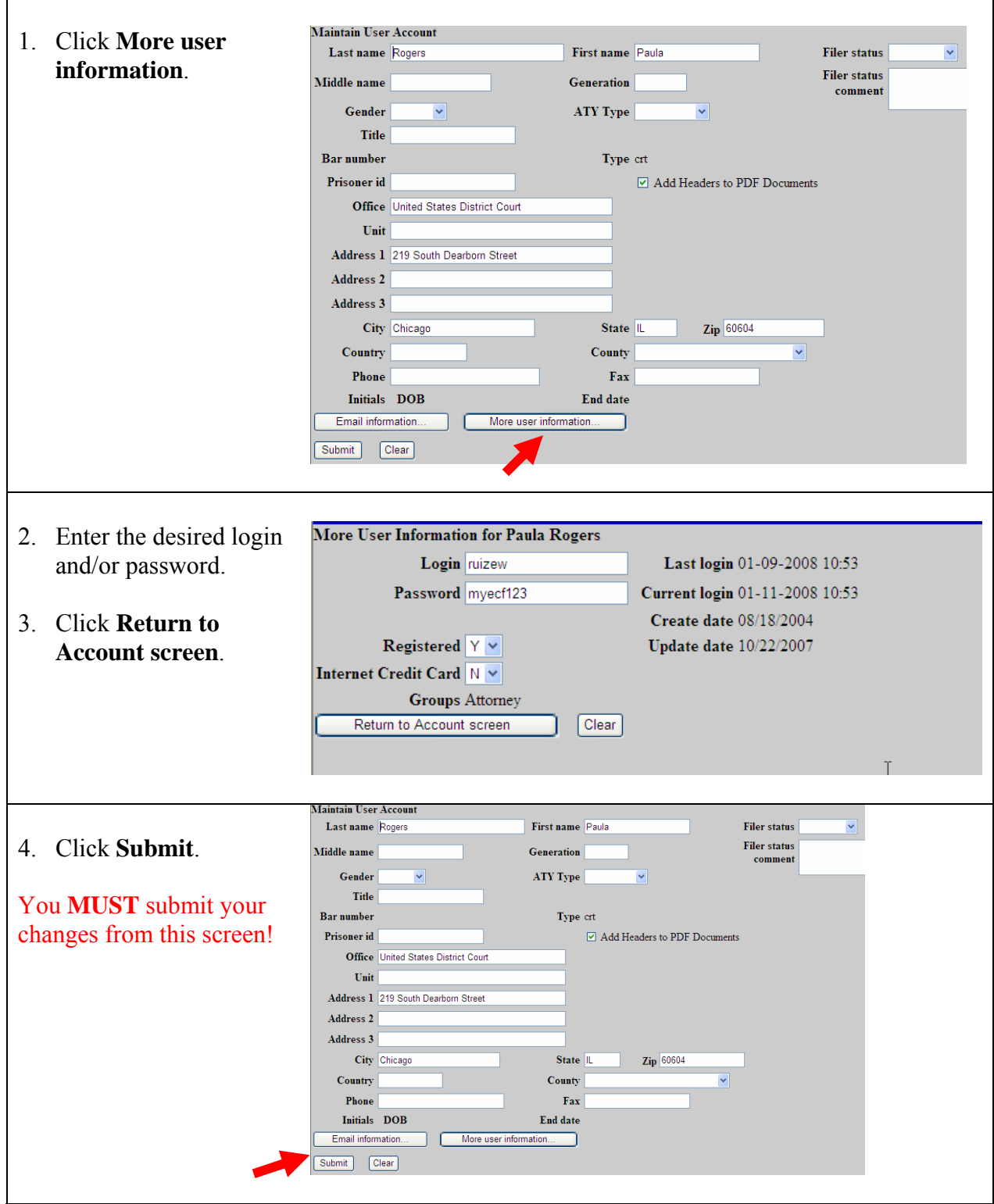

## **Set e-Mail Preferences**

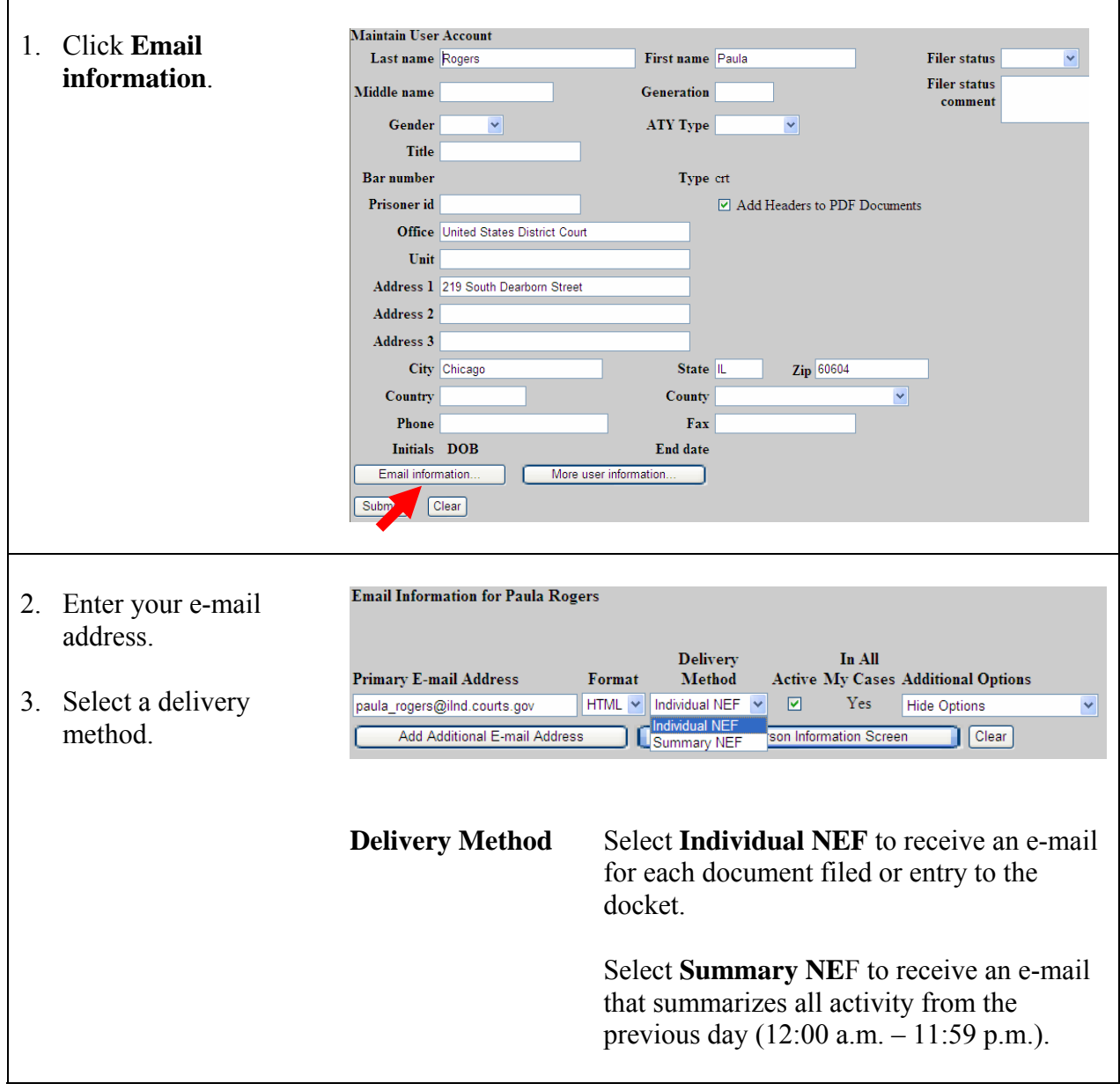

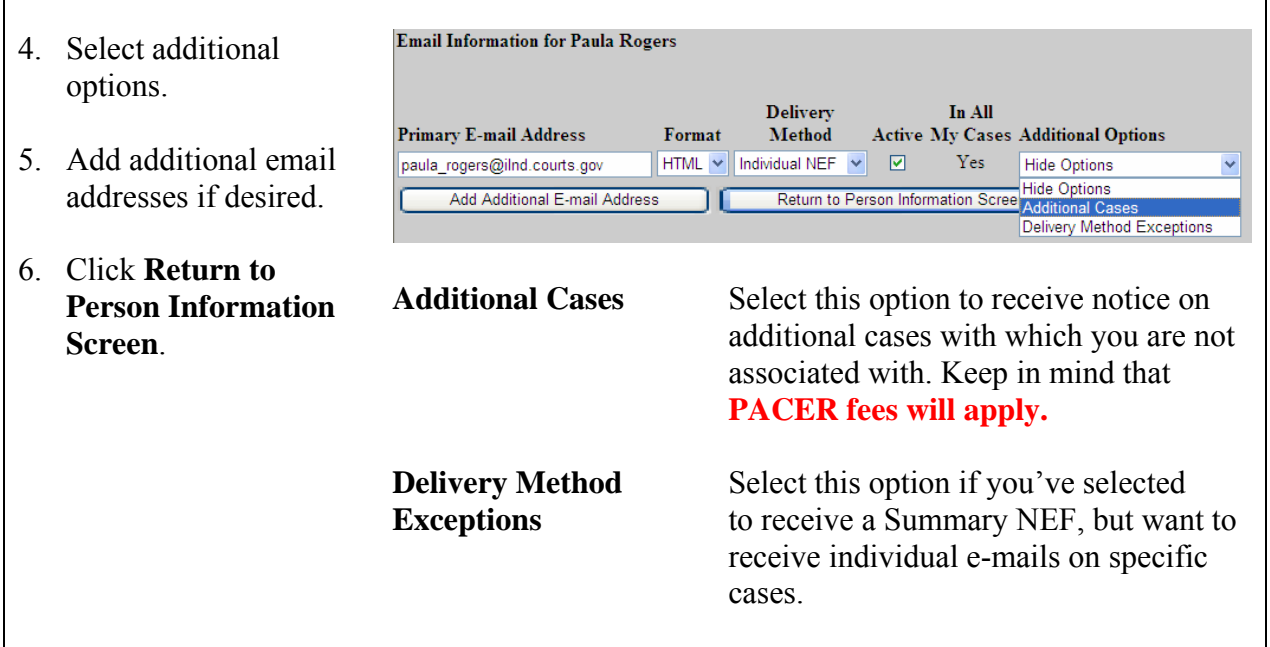

## **Select Additional Cases**

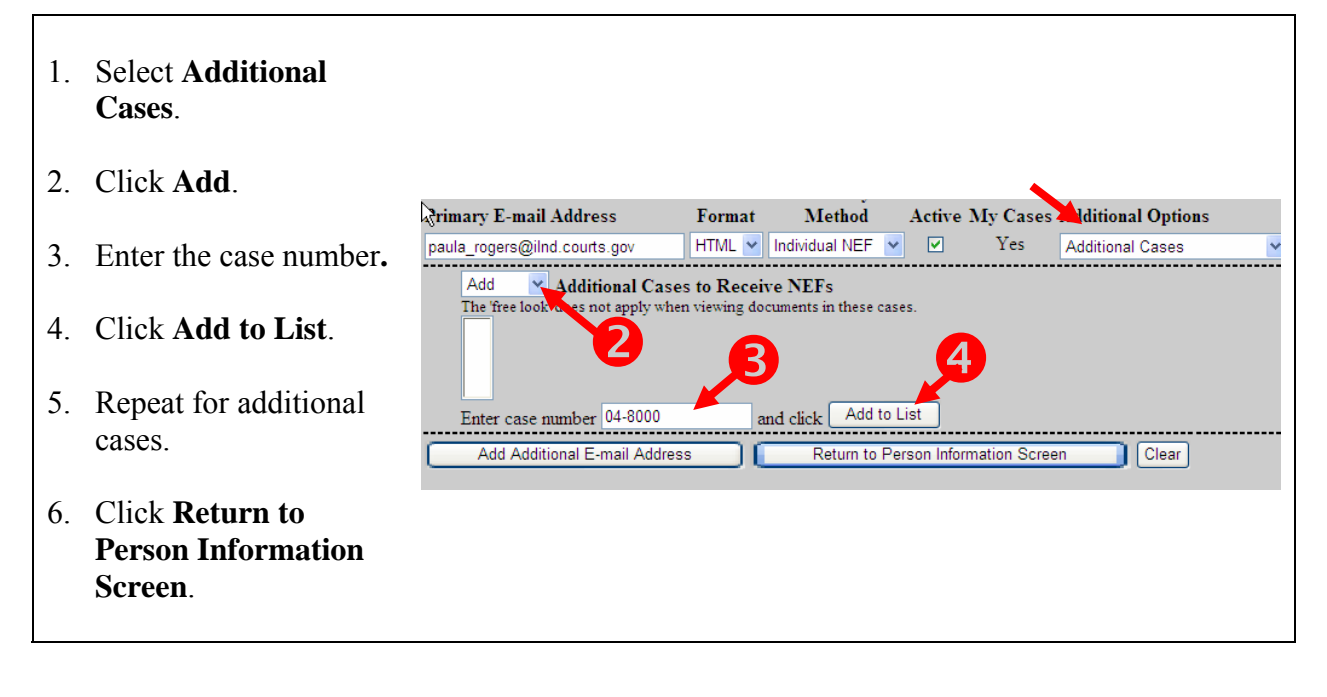

## **Add Additional e-Mail Addresses**

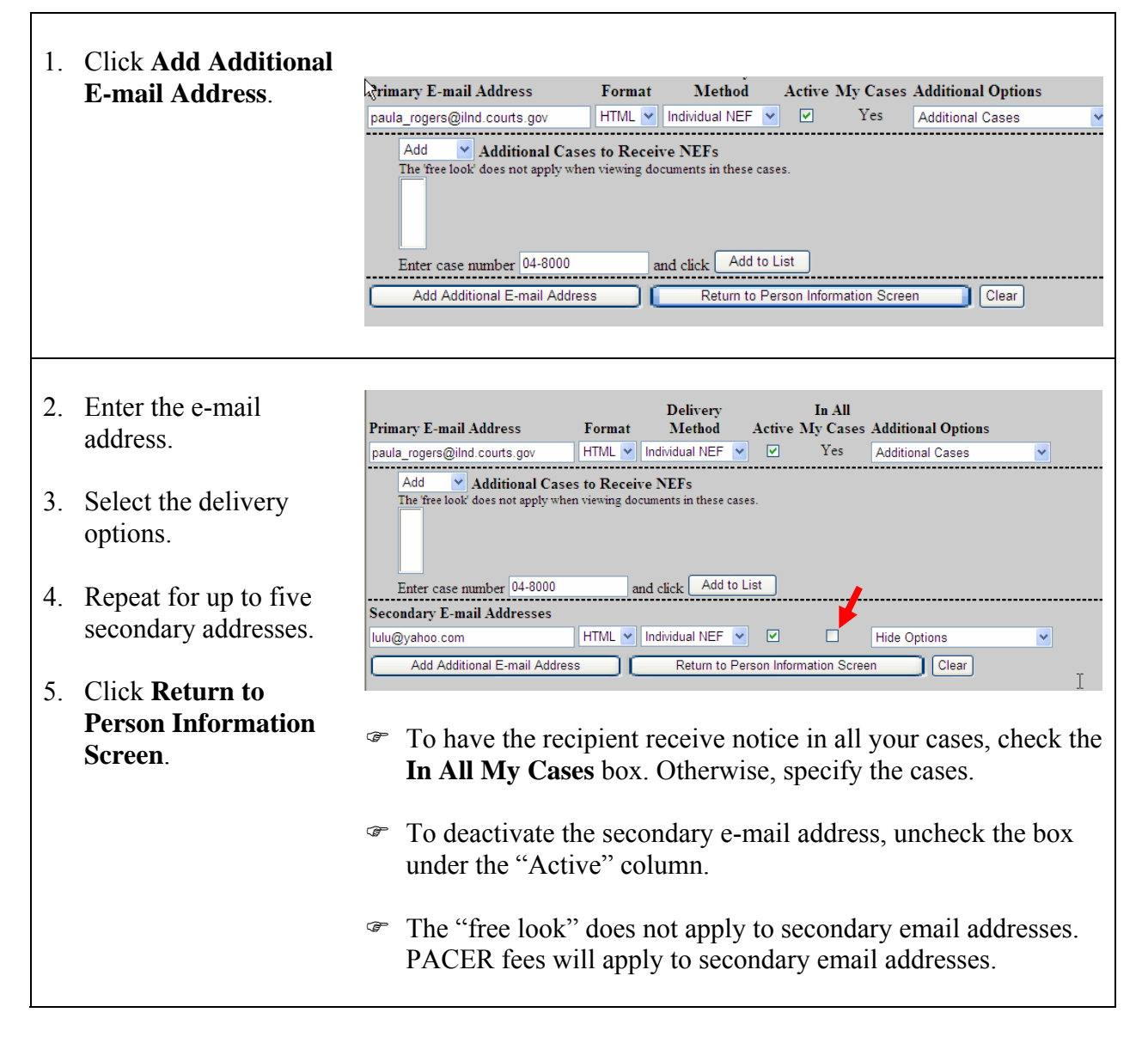

## **View Your Transaction Log**

The transaction log is a report that lists all CM/ECF entries and transactions that you made during a specified time period.

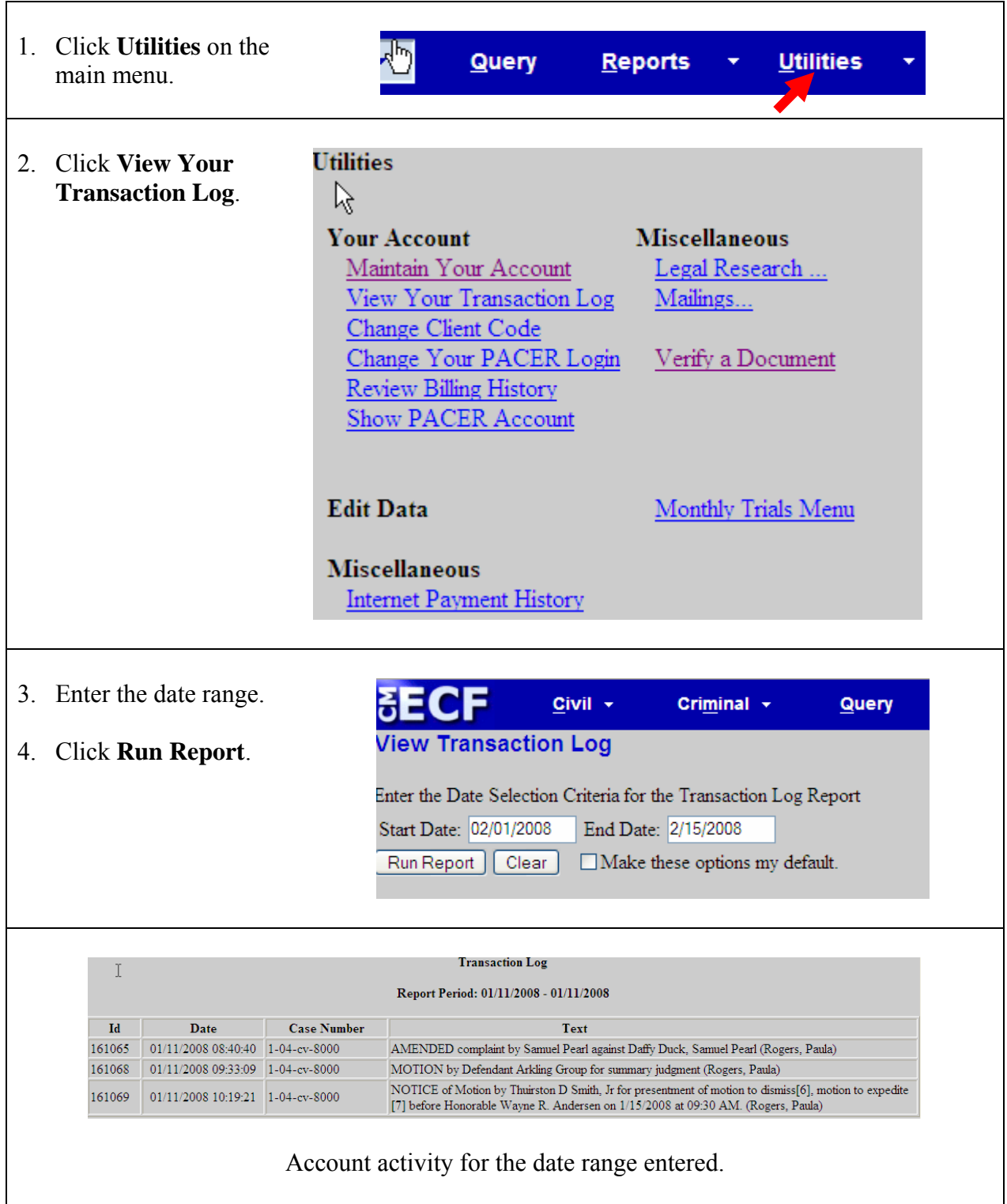

## **Mailings**

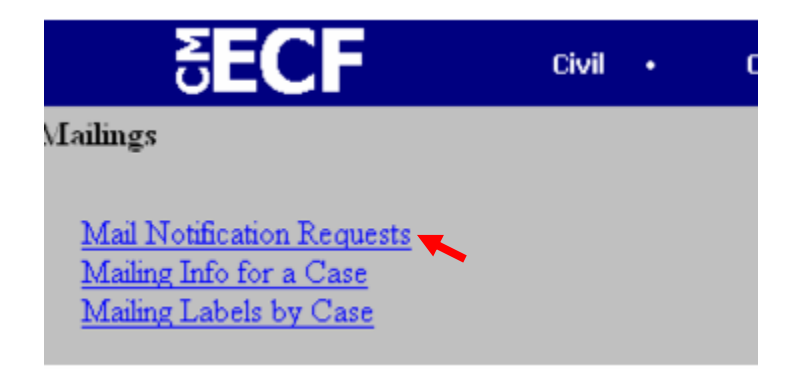

### **Mail Notification Requests**

Click this link for information for one or more people who have requested e-mail notification from CM/ECF. (You will need to login to your PACER account to retrieve this information.)

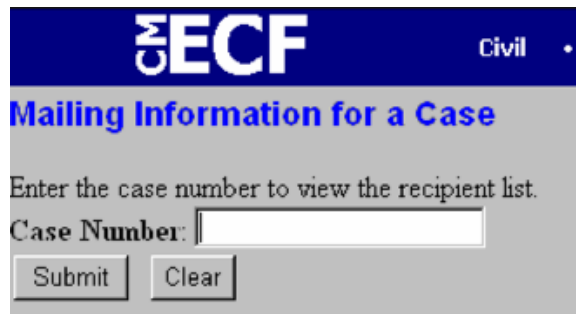

### **Mailing Info for a Case**

Identify who is receiving e-mail notices and notices through the postal system in a specific case.

- 1. Click the **Mailing Info for a Case** link.
- 2. Enter the case number.
- 3. Click **Submit**.

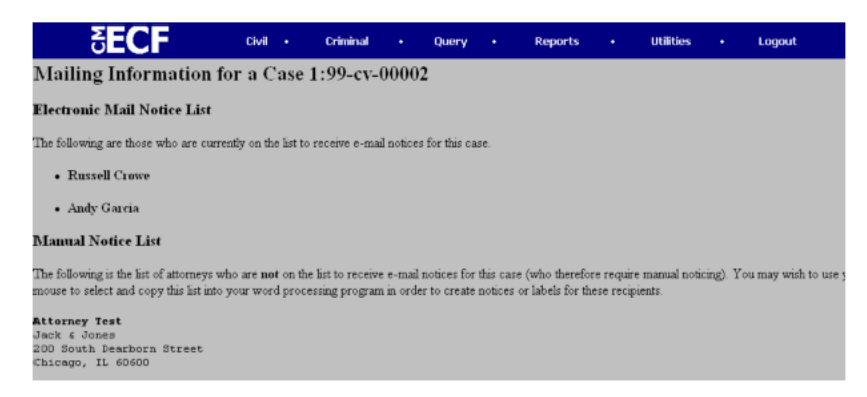

## **Mailing Labels by Case**

Click this link to generate a set of mailing labels for use in a case.

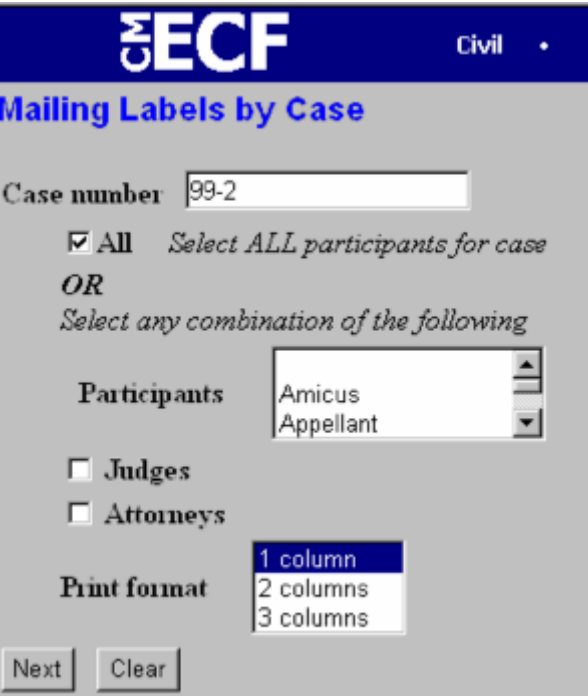

### **Mailing Labels by Case**

Generate and print mailing labels for use in a case.

- 1. Click the **Mailing Labels by Case** link.
- 2. Enter the case number.
- 3. Click the ▼arrow and select the participants. To select more than one participant hold down the **CTRL** key while clicking each name.
- 4. Select a format for the labels.
- 5. Click **Next** to display the labels.